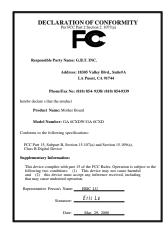

#### FCC Compliance Statement:

This equipment has been tested and found to comply with limits for a Class B digital device, pursuant to Part 15 of the FCC rules. These limits are designed to provide reasonable protection against harmful interference in residential installations. This equipment generates, uses, and can radiate radio frequency energy, and if not installed and used in accordance with the instructions, may cause harmful interference to radio communications. However, there is no guarantee that interference will not occur in a particular installation. If this equipment does cause interference to radio or television equipment reception, which can be

determined by turning the equipment off and on, the user is encouraged to try to correct the interference by one or more of the following measures:

- -Reorient or relocate the receiving antenna
- -Move the equipment away from the receiver
- -Plug the equipment into an outlet on a circuit different from that to which the receiver is connected
- -Consult the dealer or an experienced radio/television technician for additional suggestions

You are cautioned that any change or modifications to the equipment not expressly approve by the party responsible for compliance could void Your authority to operate such equipment.

This device complies with Part 15 of the FCC Rules. Operation is subjected to the following two conditions 1) this device may not cause harmful interference and 2) this device must accept any interference received, including interference that may cause undesired operation.

#### **Declaration of Conformity**

We, Manufacturer/Importer (full address)

#### G.B.T. Technology Träding GMbH Ausschlager Weg 41, 1F, 20537 Hamburg, Germany

declare that the product ( description of the apparatus, system, installation to which it refers)

#### Mother Board

GA-6CXDW/GA-6CXD

is in conformity with

(reference to the specification under which conformity is declared) in accordance with 89/336 EEC-EMC Directive

| ☐ EN 55011                               | Limits and methods of measurement                                                                                      | ☐ EN 61000-3-2*                                      | Disturbances in supply systems caused                                                                                 |
|------------------------------------------|----------------------------------------------------------------------------------------------------|------------------------------------------------------|----------------------------------------------------------------------------------------------------|
|                                          | of radio disturbance characteristics of industrial, scientific and medical (ISM high frequency equipment               | ⊠ EN60555-2                                          | by household appliances and similar electrical equipment "Harmonics"                                                  |
| ☐ EN55013                                | Limits and methods of measurement of radio disturbance characteristics of broadcast receivers and associated equipment | EN61000-3-3* EN60555-3                               | Disturbances in supply systems caused by household appliances and similar electrical equipment "Voltage fluctuations" |
| □EN 55014                                | Limits and methods of measurement of radio disturbance characteristics of                                              | ⊠ EN 50081-1                                         | Generic emission standard Part 1:<br>Residual, commercial and light industry                                          |
|                                          | household electrical appliances,<br>portable tools and similar electrical<br>apparatus                                 | ⊠ EN 50082-1                                         | Generic immunity standard Part 1:<br>Residual, commercial and light industry                                          |
| ☐ EN 55015                               | Limits and methods of measurement of radio disturbance characteristics of fluorescent lamps and luminaries             | ☐ EN 55081-2                                         | Generic emission standard Part 2:<br>Industrial environment                                                           |
| ☐ EN 55020                               | Immunity from radio interference of broadcast receivers and associated equipment                                       | ☐ EN 55082-2                                         | Generic immunity standard Part 2:<br>Industrial environment                                                           |
| ⊠ EN 55022                               | Limits and methods of measurement of radio disturbance characteristics of information technology equipment             | ☐ ENV 55104                                          | Immunity requirements for household appliances tools and similar apparatus                                            |
| ☐ DIN VDE 0855<br>☐ part 10<br>☐ part 12 | Cabled distribution systems; Equipment for receiving and/or <b>distribution</b> from sound and television signals      | ☐ EN 50091- 2                                        | EMC requirements for uninterruptible power systems (UPS)                                                              |
| ☑ CE marking                             |                                                                                                    | (EC conformity                                       | marking)                                                                                                    |
|                                          | The manufacturer also declares the with the actual required safety sta                                                 | he conformity of above m<br>andards in accordance wi | entioned product<br>ith LVD 73/23 EEC                                                                                 |
| ☐ EN 60065                               | Safety requirements for mains operated electronic and related apparatus for household and similar general use          | ☐ EN 60950                                           | Safety for information technology equipment including electrical business equipment                                   |
| ☐ EN 60335                               | Safety of household and similar electrical appliances                                                                  | ☐ EN 50091-1                                         | General and Safety requirements for uninterruptible power systems (UPS)                                               |
|                                          | Manufa                                                                                                    | acturer/Importer                                     |                                                                                                    |
|                                          |                                                                                                    |                                                      | Signature <u>Rex Lin</u>                                                                                              |
|                                          | (Stamp) Date                                                                                                    | e: Mar. 29, 2000                                     | Name : Rex Lin                                                                                                    |

# 6CXD(W)

### Dual Pentium® II/!!! Processor Motherboard

# **USER'S MANUAL**

Dual Pentium<sup>®</sup> II/!!! Processor Motherboard REV. 1.0 First Edition R-10-01-000330

# How This Manual Is Organized

This manual is divided into the following sections:

| 1) Revision History                              | Manual revision information                    |
|--------------------------------------------------|------------------------------------------------|
| 2) Item Checklist                                | Product item list                              |
| 3) Features                                      | Product information & specification            |
| 4) Hardware Setup                                | Instructions on setting up the motherboard     |
|                                                  |                                                |
| 5) Performance & Block Diagram                   | Product performance & block diagram            |
| English Street       Shock Diagram     Dual BIOS | Product performance & block diagram  Dual BIOS |
|                                                  | , ,                                            |

# **Table Of Contents**

| Revision History                                                          | P.1  |
|---------------------------------------------------------------------------|------|
| Item Checklist                                                            | P.2  |
| Summary of Features                                                       | P.3  |
| 6CXD(W) Motherboard Layout                                                | P.5  |
| Page Index for CPU Speed Setup / Connectors / Panel and Jumper Definition | P.6  |
| Performance List                                                          | P.29 |
| Block Diagram                                                             | P.30 |
| Dual BIOS Introduction                                                    | P.31 |
| Memory Installation                                                       | P.38 |
| Page Index for BIOS Setup                                                 | P.39 |
| Appendix                                                                  | P.68 |

#### 6CXD(W) Motherboard

## **Revision History**

| Revision | Revision Note                                             | Date     |
|----------|-----------------------------------------------------------|----------|
| 1.0      | Initial release of the 6CXD(W) motherboard user's manual. | Mar.2000 |

The author assumes no responsibility for any errors or omissions that may appear in this document nor does the author make a commitment to update the information contained herein. Third-party brands and names are the property of their respective owners.

## Item Checklist

- ☑ The 6CXD(W) Motherboard
- ☑ Cable for IDE / Floppy device
- ☑CD (IUCD) for motherboard utilities (If you want to use LDCM to view dual CPU Health, please run Patch file.)
- ☐ Internal COM 2 Cable (Optional)
- ☐ Internal USB Cable (Optional)
- ☑ Cable for SCSI device (Optional)
- ☑External LVD SCSI port adapter (Optional)
- ☑ 6CXD(W) User's Manual

# **Summary Of Features**

| Form factor          | 30.7 cm x 28.8 cm ATX Size form factor, 6 layers PCB                                                                                      |
|----------------------|----------------------------------------------------------------------------------------------------|
| CPU                  | Pentium <sup>®</sup> II/!!! Processor                                                                                                    |
|                      | 512 KB 2nd cache in CPU                                                                                                    |
| Chipset              | 82820 HOST / AGP / RDRAM Controller                                                                                                    |
|                      | 82805AA Memory translator Hub                                                                                                    |
|                      | 82801AA(ICH) I/O Controller Hub                                                                                                    |
| Clock Generator      | Supports 100 / 133MHz                                                                                                    |
|                      | • 105/114/120/128/138/140/142/148/145/152/156/162                                                                                         |
|                      | /170/180/200 MHz clocks (reserved)                                                                                                    |
|                      | 4 168-pin DIMM Sockets                                                                                                    |
| Memory               | <ul> <li>Supports PC-100 SDRAM 64MB~2GB(Max)</li> </ul>                                                                                   |
|                      | Supports only 3.3V SDRAM DIMM                                                                                                    |
| I/O Control          | Winbond W83627                                                                                                    |
| Slots                | 1 Universal AGP slot                                                                                                    |
|                      | (1X / 2X / 4X 1.5V/3.3V device support)                                                                                                   |
|                      | 6 32-bit Master PCI Bus slots     116 bit ISA Bus alla (Outland)                                                                          |
| On-Board IDE         | 1 16-bit ISA Bus slot (Optional)                                                                                                    |
| OU-ROGIO IDE         | An IDE controller on the Intel <sup>®</sup> 82801AA (ICH) PCI chipset  IDE LIDE (OR DOWN III DIO R. A.A. A. A. A. A. A. A. A. A. A. A. A. |
|                      | provides IDE HDD/ CD-ROM with PIO, Bus Master (Ultra                                                                                      |
|                      | DMA33/ATA66) operation modes                                                                                                    |
| On Doord Dorinhards  | Can connect up to four IDE devices  1 Floory and transports 2 FDD with 240K, 720K, 1.2M 1.4M and                                          |
| On-Board Peripherals | 1 Floppy port supports 2 FDD with 360K, 720K, 1.2M, 1.44M and 2.88M bytes                                                                 |
|                      | 1 Parallel ports supports SPP/EPP/ECP mode                                                                                                |
|                      | 2 Serial Ports (COM 1 & COM 2)                                                                                                    |
|                      | 4 USB ports                                                                                                    |
|                      | 1 IrDA connector for IR/CIR (Optional)                                                                                                    |
| Hardware Monitor     | CPU/Power Supply/System Fan Revolution detect                                                                                             |
|                      | CPU / Power / System Fan Control                                                                                                    |
|                      | System Voltage Detect                                                                                                    |
|                      | CPU Overheat Warning                                                                                                    |
|                      | Chassis Intrusion Detect                                                                                                    |
|                      | Display Actual Current Voltage                                                                                                    |
| PS/2 Connector       | PS/2 <sup>®</sup> Keyboard interface and PS/2 <sup>®</sup> Mouse interface                                                                |

To be continued...

| BIOS                | <ul><li>Licensed AMI BIOS, 4M bit FLASH ROM</li><li>Support Dual BIOS</li></ul> |
|---------------------|---------------------------------------------------------------------------------|
| On-board SCSI       | AIC-7899 Dual Channel Ultra160 (Optional)                                       |
| On-board Sound      | AC'97 CODEC                                                                     |
|                     | Line In/Line Out/Mic In/AUX In/CD In/TEL/Game Port                              |
| On-board LAN        | <ul> <li>Intel<sup>®</sup> GD 82559(Optional)</li> </ul>                        |
|                     | Alert On LAN*2 ASIC(Optional)                                                   |
| Additional Features | Internal/External Modem Wake up                                                 |
|                     | Wake On LAN                                                                     |
|                     | Keyboard Password Wake up                                                       |
|                     | System after AC back                                                            |
|                     | Poly fuse for keyboard, USB, Game port over- current protection                 |

# 6CXD(W) Motherboard Layout

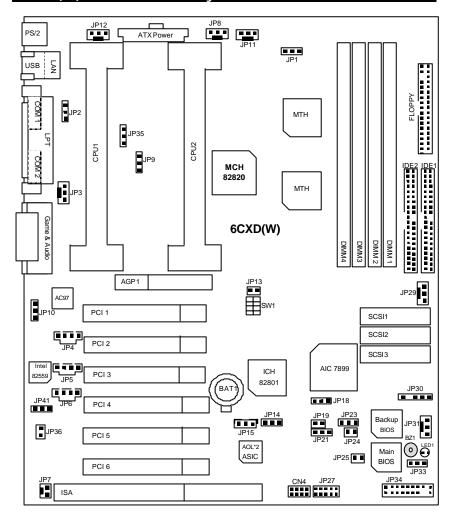

| &> Page Index for CPU Speed Setup/Connectors/Panel and Jumper Definition | Page |
|--------------------------------------------------------------------------|------|
| CPU Speed Setup                                                          | P.8  |
| Connectors                                                               | P.9  |
| Game & Audio Port                                                        | P.9  |
| COM 1 / COM 2 / LPT Port                                                 | P.9  |
| CN1 (Back) [USB & LAN Connector]                                         | P.10 |
| PS/2 Keyboard & PS/2 Mouse Connector                                     | P.10 |
| JP12 (CPU1 Fan)                                                          | P.11 |
| JP11 (CPU2 Fan)                                                          | P.11 |
| JP3 (System Fan1)                                                        | P.12 |
| JP29 (System Fan2)                                                       | P.12 |
| JP31 (System Fan3)                                                       | P.13 |
| JP8 (Power Fan)                                                          | P.13 |
| ATX Power                                                                | P.14 |
| JP27 (IR/CIR)[Optional]                                                  | P.14 |
| Floppy Port                                                              | P.15 |
| IDE 1(Primary)/ IDE 2(Secondary) Port                                    | P.15 |
| JP4 (AUX-IN)                                                             | P.16 |
| JP5 (CD Audio Line In)                                                   | P.16 |
| JP6 (TEL)                                                                | P.17 |
| JP15 (Wake On LAN)                                                       | P.17 |
| CN4 (Front) USB Port                                                     | P.18 |
| JP30 (SMBUS Port)                                                        | P.18 |
| JP7 (Ring Power On)                                                      | P.19 |
| Panel and Jumper Definition                                              | P.20 |
| JP34 (2x11 Pins jumper)                                                  | P.20 |
| JP1 (Over Clock Voltage Control)[Optional]                               | P.21 |
| JP2 (PS/2 Keyboard/Mouse Power On)                                       | P.21 |
| JP9/JP35 (CPU Over Voltage Select)                                       | P.22 |
| JP10 (AC'97 Sound)                                                       | P.22 |
| JP41 (Ethernet 82559)[Optional]                                          | P.23 |
| JP36 (Case Open)                                                         | P.23 |
| JP14 (Clear CMOS Function)                                               | P.24 |
| JP18 (SCSI)[Optional]                                                    | P.24 |
| JP19 (Timeout Reboot Function)                                           | P.25 |

#### 6CXD(W) Motherboard

| JP21 (Safe mode/ Recover | y / Normal) | P.25 |
|--------------------------|-------------|------|

#### 6CXD(W) Motherboard Layout

| JP23 (SCSI LED)[Optional]                   | P.26 |
|---------------------------------------------|------|
| JP24 (Top Block Lock)                       | P.26 |
| JP25 (FWH Write Protection)                 | P.27 |
| JP33 (Internal Buzzer Connector) [Optional] | P.27 |
| BAT1 (Battery)                              | P.28 |

## **CPU Speed Setup**

The CPU bus frequency can be switched at 100MHz and 133MHz by adjusting JP13 & SW 1. The CPU ratio selection is control by BIOS.

JP13& SW1: CPU Speed Setup (O: ON / X: OFF)

| 31 104 C11 1: 01 0 0 0000 0014p |    |          |          |    |                  |       |      | ,    | , OII, |                 |
|---------------------------------|----|----------|----------|----|------------------|-------|------|------|--------|-----------------|
| JP13                            | S1 | S\<br>S2 | N1<br>S3 | S4 | CPU              | CPU/2 | PCI  | AGP  | IOAPIC | Memory<br>Clock |
| 0                               | Х  | Х        | Х        | Х  | 100/133<br>/Auto |       |      |      |        |                 |
| Χ                               | Χ  | Χ        | Χ        | Χ  | 133.3            | 66.7  | 33.3 | 66.7 | 16.7   | 100             |
| Χ                               | Χ  | Χ        | Χ        | 0  | 138              | 69    | 34.5 | 69   | 17     | 105             |
| Χ                               | Χ  | Χ        | 0        | Χ  | 142.9            | 71.5  | 35.7 | 71.5 | 17.9   | 109             |
| Χ                               | Χ  | Χ        | 0        | 0  | 148              | 74    | 37   | 74   | 18.5   | 114             |
| Χ                               | Χ  | 0        | Χ        | Χ  | 152.5            | 76.2  | 38.1 | 76.2 | 19.1   | 119             |
| Χ                               | 0  | Χ        | Χ        | Χ  | 100.2            | 50.1  | 33.4 | 66.8 | 16.7   | 100             |
| Χ                               | 0  | Χ        | Χ        | 0  | 105              | 52.5  | 35   | 70   | 17.5   | 105             |
| Χ                               | 0  | Χ        | 0        | Χ  | 114              | 57    | 37.8 | 75.7 | 18.9   | 113             |
| Χ                               | 0  | Χ        | 0        | 0  | 120              | 60    | 40   | 80   | 20     | 120             |

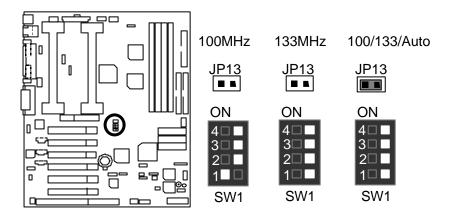

● If you use single CPU, please insert CPU into the CPU 1 slot and then insert terminator card into the CPU 2 slot.

## Connectors

#### Game & Audio Port

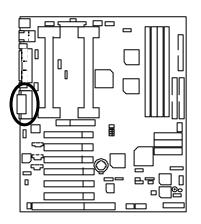

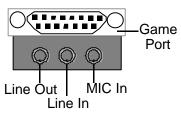

#### COM 1 / COM 2 / LPT Port

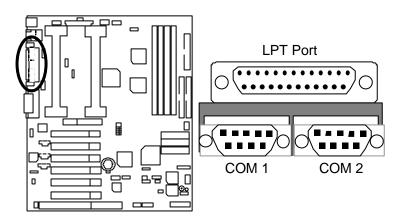

### CN1 (Back): USB & LAN Connector (LAN is optional)

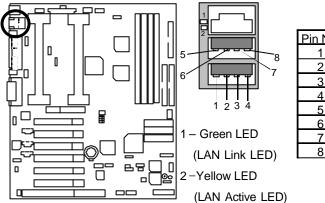

| Pin No. | Definition |
|---------|------------|
| 1       | USB V0     |
| 2       | USB D0-    |
| 3       | USB D0+    |
| 4       | GND        |
| 5       | USB V1     |
| 6       | USB D1-    |
| 7       | USB D1+    |
| 8       | GND        |
|         |            |

### PS/2 Keyboard & PS/2 Mouse Connector

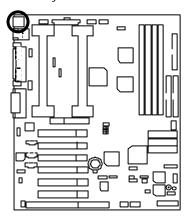

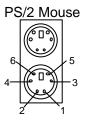

PS/2 Keyboard

| PS/2 Mouse/ Keyboard |            |  |
|----------------------|------------|--|
| Pin No.              | Definition |  |
| 1                    | Data       |  |
| 2                    | NC         |  |
| 3                    | GND        |  |
| 4                    | VCC(+5V)   |  |
| 5                    | Clock      |  |
| 6                    | NC         |  |

### JP12: CPU1 Fan

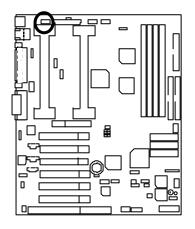

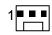

| Pin No. | Definition |
|---------|------------|
| 1       | GND        |
| 2       | +12V       |
| 3       | SENSE      |

JP11: CPU2 Fan

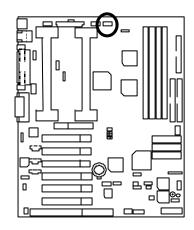

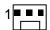

|         | _          |
|---------|------------|
| Pin No. | Definition |
| 1       | GND        |
| 2       | +12V       |
| 3       | SENSE      |

JP3: System Fan1

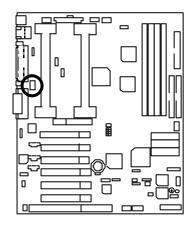

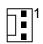

| Pin No. | Definition |
|---------|------------|
| 1       | GND        |
| 2       | +12V       |
| 3       | SENSE      |

JP29: System Fan2

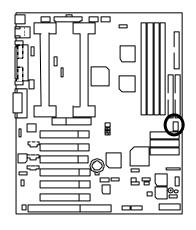

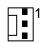

| Pin No. | Definition |
|---------|------------|
| 1       | GND        |
| 2       | +12V       |
| 3       | SENSE      |

JP31: System Fan3

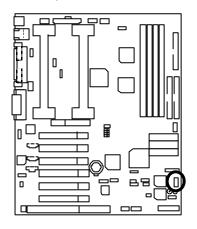

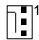

| Pin No. | Definition |
|---------|------------|
| 1       | GND        |
| 2       | +12V       |
| 3       | SENSE      |

JP8: Power Fan

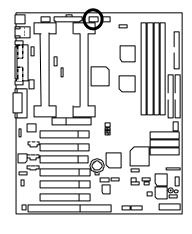

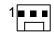

| Pin No. | Definition |  |  |
|---------|------------|--|--|
| 1       | GND        |  |  |
| 2       | +12V       |  |  |
| 3       | SENSE      |  |  |

### ATX Power

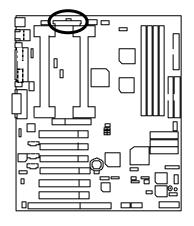

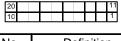

| Pin No.            | Definition         |
|--------------------|--------------------|
| 3,5,7,13,<br>15-17 | GND                |
| 1,2,11             | 3.3V               |
| 4,6,19,20          | VCC                |
| 10                 | +12V               |
| 12                 | -12V               |
| 18                 | -5V                |
| 8                  | Power Good         |
| 9                  | 5V SB stand by+5V  |
| 14                 | PS-ON(Soft On/Off) |

JP27: IR/CIR (Optional)

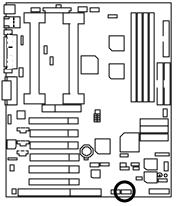

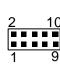

| Pin No. | Definition |
|---------|------------|
| 1       | VCC        |
| 2       | NC         |
| 3       | IRRX       |
| 4       | GND        |
| 5       | IRTX       |
| 6       | NC         |
| 7       | CIRRX      |
| 8       | VCC        |
| 9       | NC         |
| 10      | NC         |

## Floppy Port

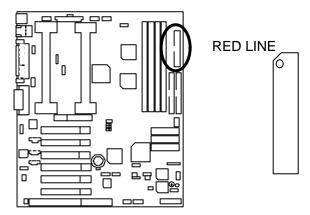

IDE1 (Primary), IDE2 (Secondary) Port

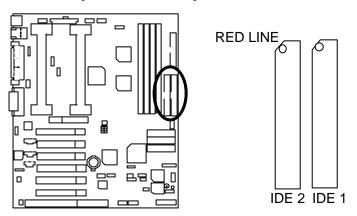

JP4: AUX-IN

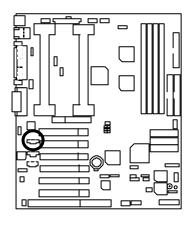

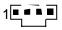

| Pin No. | Definition |
|---------|------------|
| 1       | AUX-L      |
| 2       | GND        |
| 3       | GND        |
| 4       | AUX-R      |

JP5: CD Audio Line In

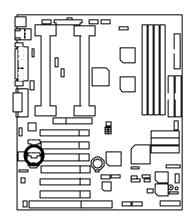

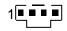

| Pin No. | Definition |
|---------|------------|
| 1       | CD-L       |
| 2       | GND        |
| 3       | GND        |
| 4       | CD-R       |

JP6: TEL: The connector is for Modem with internal voice connector

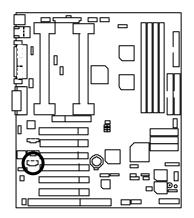

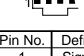

| Pin No. | Definition |
|---------|------------|
| 1       | Signal-In  |
| 2       | GND        |
| 3       | GND        |
| 4       | Signal-Out |

JP15: Wake On LAN

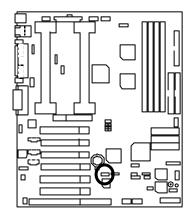

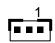

| Pin No. | Definition |
|---------|------------|
| 1       | +5V SB     |
| 2       | GND        |
| 3       | Signal     |

## CN4 (Front): USB Port

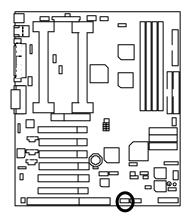

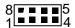

| Pin No. | Definition |
|---------|------------|
| 1       | VCC        |
| 2       | USB D0-    |
| 3       | USB D0+    |
| 4       | GND        |
| 5       | VCC        |
| 6       | USB D1-    |
| 7       | USB D1+    |
| 8       | GND        |

JP30: SMBUS Port

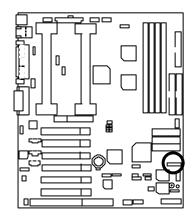

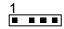

| Pin No. | Definition |
|---------|------------|
| 1       | SCL        |
| 2       | NC         |
| 3       | GND        |
| 4       | SDA        |
| 5       | VCC        |

## JP7: Ring Power On (Internal Modem Card Wake Up)

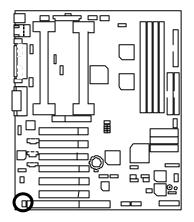

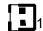

| Pin No. | Definition |
|---------|------------|
| 1       | Signal     |
| 2       | GND        |

# Panel And Jumper Definition

JP34: For 2x11 Pins Jumper

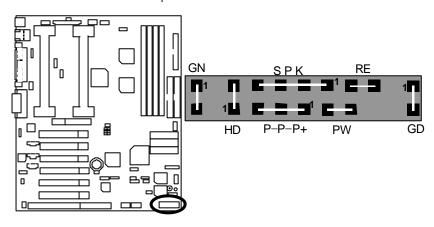

| GN (Green Switch)             | Open: Normal Operation<br>Close: Entering Green Mode            |
|-------------------------------|-----------------------------------------------------------------|
| GD (Green LED)                | Pin 1: LED anode(+) Pin 2: LED cathode()                        |
| HD (IDE Hard Disk Active LED) | Pin 1: LED anode(+) Pin 2: LED cathode()                        |
| SPK (Speaker Connector)       | Pin 1: VCC(+)<br>Pin 2- Pin 3: NC<br>Pin 4: Data(-)             |
| RE (Reset Switch)             | Open: Normal Operation Close: Reset Hardware System             |
| P+P-P-(Power LED)             | Pin 1: LED anode(+) Pin 2: LED cathode(-) Pin 3: LED cathode(-) |
| PW (Soft Power Connector)     | Open: Normal Operation<br>Close: Power On/Off                   |

## JP1: Over Clock Voltage Control (Optional)

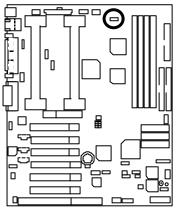

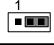

| Pin No.   | Definition       |
|-----------|------------------|
| 1-2 close | Over Clock       |
| 2-3 close | Normal (Default) |

#### Note:

We don't recommend you to set up this function, because "over clock voltage" enhancement will hurt the chipset (MCH and MTH).

JP2: PS/2 Keyboard/Mouse Power On

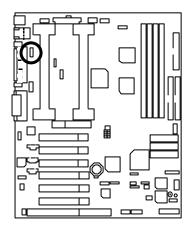

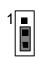

| Pin No.   | Definition                            |
|-----------|---------------------------------------|
| 1-2 close | PS/2 Keyboard/Mouse<br>Wakeup Enabled |
|           | Normal (Default)                      |

JP9/JP35: CPU Over Voltage Select (Magic Booster) (When JP9/JP35 set "1-2 close", CPU Voltage is rising 10%)

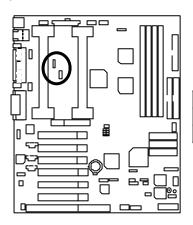

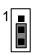

| Pin No.   | Definition       |
|-----------|------------------|
| 1-2 close | Turbo            |
| 2-3 close | Normal (Default) |

JP10: AC'97 Sound

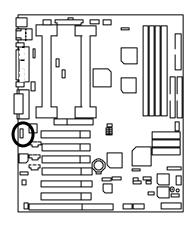

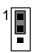

| Pin No.   | Definition              |
|-----------|-------------------------|
| 1-2 close | AC'97 Enabled (Default) |
|           | AC'97 Disabled          |

## JP41: Ethernet 82559 (Optional)

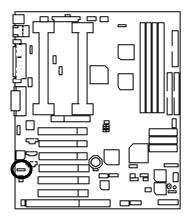

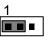

| Pin No.   | Definition                 |
|-----------|----------------------------|
| 1-2 close | Hardware Enabled (Default) |
| 2-3 close | Hardware Disabled          |

JP36: Case Open

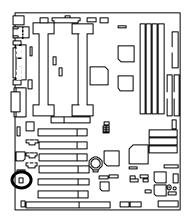

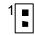

| Pin No. | Definition |
|---------|------------|
| 1       | Signal     |
| 2       | GND        |

JP14: Clear CMOS Function

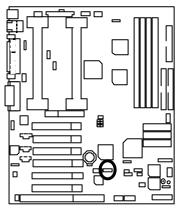

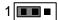

| Pin No.   | Definition       |
|-----------|------------------|
| 1-2 close | Normal (Default) |
| 2-3 close | Clear CMOS       |

JP18: SCSI (Optional)

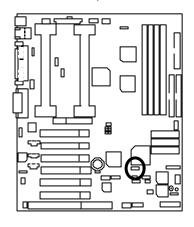

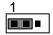

| Pin No.   | Definition    |
|-----------|---------------|
| 1-2 close | SCSI Enabled  |
|           | (Default)     |
| 2-3 close | SCSI Disabled |

JP19: Timeout Reboot Function

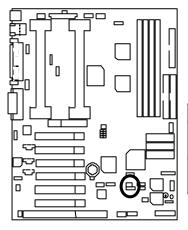

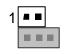

| Pin No. | Definition                 |
|---------|----------------------------|
| Open    | Timeout Reboot<br>Enabled  |
| Close   | Timeout Reboot<br>Disabled |

JP21: Safe mode/Recovery/Normal

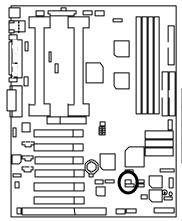

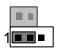

| Pin No.   | Definition       |  |
|-----------|------------------|--|
| 1-2close  | Normal (Default) |  |
| 2-3close  | Safe mode        |  |
| 1-2-3open | Recovery         |  |

# JP23: SCSI LED (Optional)

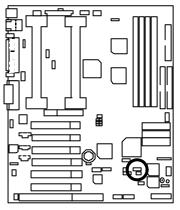

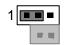

| Pin No.   | Definition        |
|-----------|-------------------|
| 1-2 close | Enabled (Default) |
| 2-3 close | Disabled          |

JP24: Top Block Lock

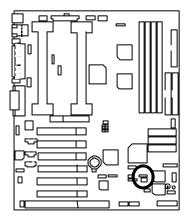

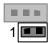

| Pin No. | Definition       |  |
|---------|------------------|--|
| Open    | Top Block Lock   |  |
| Close   | Top Block Unlock |  |
|         | (Default)        |  |

# JP25: FWH Write Protection

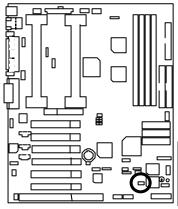

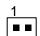

| Pin No. | Definition       |
|---------|------------------|
| Close   | Write Protection |
| Open    | Normal (Default) |

● Please set Jumper JP25 to "Open" to enabled BIOS write function when you update new BIOS or new device.

JP33: Internal Buzzer Connector (Optional)

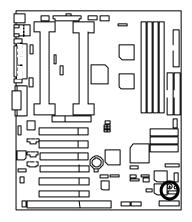

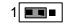

| Pin No.   | Definition                           |
|-----------|--------------------------------------|
| 1-2 Close | Internal Buzzer                      |
|           | Internal Buzzer<br>Enabled (Default) |
| 2-3 Close | Internal Buzzer                      |
|           | Disable                              |

# BAT1: Battery

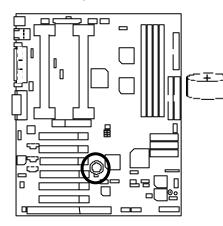

- Danger of explosion if battery is incorrectly replaced.
- Replace only with the same or equivalent type recommended by the manufacturer.
- © Dispose of used batteries according to the manufacturer's instructions.

# **Performance List**

The following performance data list is the testing results of some popular benchmark testing programs. These data are just referred by users, and there is no responsibility for different testing data values gotten by users. (The different Hardware & Software configuration will result in different benchmark testing results.)

• CPU Pentium<sup>®</sup> !!! 800MHz processor x 2

• DRAM (128 x 2)MB SDRAM (Buffalo KM48S8030CT-GA)

• CACHE SIZE 256 KB included in CPU

• DISPLAY GA-GF2560 (32MB)

• STORAGE Onboard IDE (Quantum KA13600AT) (13.6GB)

• O.S. Windows NT™ 4.0 SP6a

• DRIVER Display Driver at 1024 x 768 x 16bit colors x 75Hz.

|                                 | Intel Pentium® !!! |           |  |
|---------------------------------|--------------------|-----------|--|
| Processor                       | 800MHz             | 800MHz    |  |
|                                 | (133 x 6)          | (100 x 8) |  |
| Winbench99                      |                    |           |  |
| CPU mark99                      | 68.5               | 67.5      |  |
| FPU Winmark 99                  | 4270               | 4280      |  |
| Business Disk Winmark 99        | 5270               | 5380      |  |
| Hi-End Disk Winmark 99          | 12800              | 12500     |  |
| Business Graphics Winmark<br>99 | 379                | 370       |  |
| Hi-End Graphics Winmark 99      | 733                | 723       |  |
| Winstone99                      |                    |           |  |
| Business Winstone99             | 42.7               | 42.4      |  |

Memory Installation

|                   |      | ,    |
|-------------------|------|------|
| Hi-End Winstone99 | 44.4 | 44.2 |

# Block Diagram

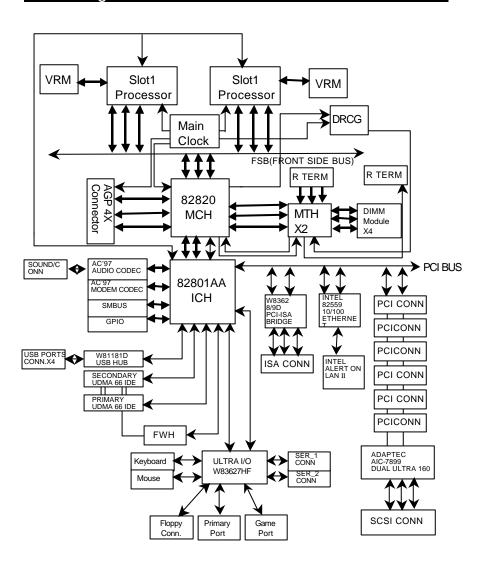

# **Dual BIOS Introduction**

#### A. What is Dual BIOS Technology?

Dual BIOS means that there are two system BIOS (ROM) on the motherboard, one is the Main BIOS and the other is Backup BIOS. Under the normal circumstances, the system works on the Main BIOS. If the Main BIOS is corrupted or damaged, the Backup BIOS can take over while the system is powered on. This means that your PC will still be able to run stably as if nothing has happened in your BIOS.

#### B. How to use Dual BIOS?

a. Boot Screen

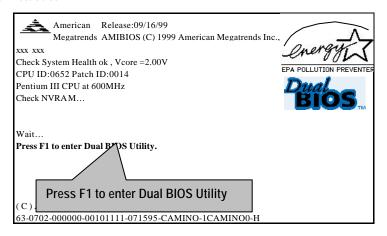

#### b. AMI Dual BIOS Flash ROM Programming Utility

#### AMI Dual BIOS Flash ROM Programming Utility

Boot From...... Main BIOS Main ROM Type...... Intel N82802AB Backup ROM Type..... Intel N82802AB

> Wide Range Protection Disable **Boot From Main BIOS** Auto Recovery Enable Halt On Error Disable Copy Main ROM Data to Backup **Load Default Settings** Save Settings to CMOS

PgDn/PgUp:Modify(Enter:Run) ↑↓:Move ESC:Reset F10:Power Off

#### c. Dual BIOS Item explanation:

BIOS will auto detect:

**Boot From**: Main BIOS

Main ROM Type: Intel N82802AB Backup ROM Type: Intel N82802AB

#### Wide Range Protection: Disable(Default), Enable

#### Status 1:

If any failure (ex. Update ESCD failure, checksum error or reset...) occurs in the Main BIOS, just before the Operating System is loaded and after the power is on, and that the Wide Range Protection is set to "Enable", the PC will boot from Backup BIOS automatically.

#### Status 2:

If the ROM BIOS on peripherals cards(ex. SCSI Cards, LAN Cards,...) emits signals to request restart of the system after the user make any alteration on it, the boot up BIOS will not be changed to the Backup BIOS.

#### Boot From: Main BIOS (Default), Backup BIOS

Status 1:

The user can set to boot from main BIOS or Backup BIOS.

#### Auto Recovery: Enabled(Default), Disabled

When one of the Main BIOS or Backup BIOS occurs checksum failure, the working BIOS will automatically recover the BIOS of checksum failure.

(In the Power Management Setup of the BIOS Setting, if ACPI Suspend Type is set to Suspend to RAM, the Auto Recovery will be set to Enable automatically.)

(If you want to enter the BIOS setting, please press "Del" key when the boot screen appears.)

#### Halt On Error: Disable(Default), Enable

If the BIOS occurs a checksum error or the Main BIOS occurs a WIDE RANGE PROTECTION error and Halt On BIOS Defects set to Enable, the PC will show messages on the boot screen, and the system will pause and wait for the user's instruction.

If Auto Recovery : **Disable**, it will show *or the other key to continue.*If Auto Recovery : **Enable**, it will show *or the other key to Auto Recover.* 

#### Copy Main ROM Data to Backup

Backup message:

# Are you sure to copy BIOS? [Enter] to continue or [Esc] to abort ...

The means that the Main BIOS works normally and could automatically recover the Backup BIOS. Or the means that the Backup BIOS works normally and could automatically recover the Main BIOS.

(This auto recovery utility is set by system automatically and can't be changed by user.)

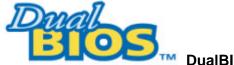

# DualBIOS<sup>™</sup> Technology FAQ

GIGABYTE Technology is pleased to introduce DualBIOS technology, a hot spare for your system BIOS. This newness "Value-added" feature, in a long series of innovations from GIGABYTE, is available on GA-6CXD(W) motherboard. Future GIGABYTE motherboards will also incorporate this innovation.

#### What's DualBIOS™?

On GIGABYTE motherboards with DualBIOS there are physically two BIOS chips. For simplicity we'll call one your "Main BIOS" and the other we'll call your "Backup" BIOS (your "hot spare"). If your Main BIOS fails, the Backup BIOS almost automatically takes over on your next system boot. Almost automatically and with virtually zero down time! Whether the problem is a failure in flashing your BIOS or a virus or a catastrophic failure of the Main BIOS chip, the result is the same - the Backup BIOS backs you up, almost automatically.

### I. Q: What is DualBIOS™ technology?

#### Answer:

DualBIOS technology is a patented technology from Giga-Byte Technology. The concept of this technology is based on the redundancy and fault tolerance theory. DualBIOS™ technology simply means there are two system BIOSes (ROM) integrated onto the motherboard. One is a main BIOS, and the other is a backup BIOS. The mainboard will operate normally with the main BIOS, however, if the main BIOS is corrupt or damaged for various reasons, the backup BIOS will be automatically used when the system powered-On. Your PC will operate as before the main BIOS was damaged, and is completely transparent to the user.

# II. Q: Why does anyone need a motherboard with DualBIOS™ technology? Answer:

In today's systems there are more and more BIOS failures. The most common reasons are virus attacks, BIOS upgrade failures, and/or deterioration of the BIOS (ROM) chip itself.

- 1. New computer viruses are being found that attack and destroy the system BIOS. They may corrupt your BIOS code, causing your PC to be unstable or even not boot normally.
- 2. BIOS data will be corrupted if a power loss/surge occurs, or if a user resets the system, or if the power button is pressed during the process of performing a system BIOS upgrade.
- 3. If a user mistakenly updates their mainboard with the incorrect BIOS file, then the system may not be able to boot correctly. This may cause the PC system hang in operation or during boot.
- 4. A flash ROM's life cycle is limited according to electronic characteristics. The modern PC utilizes the Plug and Play BIOS, and is updated regularly. If a user changes peripherals often, there is a slight chance of damage to the flash ROM.

With Giga-Byte Technology's patented DualBIOS™ technology you can reduce the possibility of hangs during system boot up, and/or loss BIOS data due to above reasons. This new technology will eliminate valuable system down time and costly repair bills cause by BIOS failures.

### III. Q: How does DualBIOS™ technology work?

#### Answer

- DualBIOS™ technology provides a wide range of protection during the boot up procedure. It protects your BIOS during system POST, ESCD update, and even all the way to PNP detection/assignment.
- 2. DualBIOS™ provides automatic recovery for the BIOS. When the first BIOS used during boot up does not complete or if a BIOS checksum error occurs, boot-up is still possible. In the DualBIOS™ utility, the "Auto Recovery" option will guarantee that if either the main BIOS or backup BIOS is corrupted, the DualBIOS™ technology will use the good BIOS and correct the wrong BIOS automatically.
- 3. DualBIOS™ provides manual recovery for the BIOS. DualBIOS™ technology contains a built-in flash utility, which can flash your system BIOS from backup to main and/or visa versa. There is no need for an OS-dependent flash utility program.
- 4. DualBIOS™ contains a one-way flash utility. The built-in one-way flash utility will ensure that the corrupt BIOS is not mistaken as the good BIOS during recovery and that the correct BIOS (main vs. backup) will be flashed. This will prevent the good BIOS from being flashed.

# IV. Q: Who Needs DualBIOS™ technology?

#### Answer:

- 1. Every user should have DualBIOS™ technology due to the advancement of computer viruses. Everyday, there are new BIOS-type viruses discovered that will destroy your system BIOS. Most commercial products on the market do not have solutions to guard against this type of virus intrusion. The DualBIOS™ technology will provide a state-of-the-art solution to protect your PC: Case I.) Vicious computer viruses may wipe out your entire system BIOS. With a conventional single system BIOS PC, the PC will not be functional until it is sent for repairs. Case II.) If the "Auto Recovery" option is enabled in the DualBIOS™ utility, and if a virus corrupts your system BIOS, the backup BIOS will automatically reboot the system and correct the main BIOS.
  - Case III.) A user may override booting from the main system BIOS. The DualBIOS™ utility may be entered to manually change the boot sequence to boot from the backup BIOS.

#### 6CXD(W) Motherboard

- 2. During or after a BIOS upgrade, if DualBIOS™ detects that the main BIOS is corrupt, the backup BIOS will take over the boot-up process automatically. Moreover, it will verify the main and backup BIOS checksums when booting-up. DualBIOS™ technology examines the checksum of the main and backup BIOS while the system is powered on to guarantee your BIOS operates properly.
- 3. Power Users will have the advantage of having two BIOS versions on their mainboard. The benefit is being able to select either version BIOS to suit the performance system needs.
- 4. Flexibility for high-end desktop PCs and workstation/servers. In the DualBIOS™ utility, the option can be set, "Halt On When BIOS Defects," to be enabled to halt your system with a warning message that the main BIOS has been corrupted. Most workstation/servers require constant operation to guarantee services have not been interrupted. In this situation, the "Halt On When BIOS Defects" message may be disabled to avoid system pauses during normal booting. Another advantage you gain from Giga-Byte's DualBIOS™ technology is the ability to upgrade from dual 2 Mbit BIOS to dual 4 Mbit BIOS in the future if extra BIOS storage is need.

# **Memory Installation**

The motherboard has 4 dual inline memory module (DIMM) sockets. The BIOS will automatically detects memory type and size. To install the memory module, just push it vertically into the DIMM Slot .The DIMM module can only fit in one direction due to the two notch. Memory size can vary between sockets.

Install memory in any combination table:

| DIMM  | 168-pin SDRAM DIMM Modules       |         |
|-------|----------------------------------|---------|
| DIMM1 | Supports 64 / 128 / 256 / 512 MB | X 1 pcs |
| DIMM2 | Supports 64 / 128 / 256 / 512 MB | X 1 pcs |
| DIMM3 | Supports 64 / 128 / 256 / 512 MB | X 1 pcs |
| DIMM4 | Supports 64 / 128 / 256 / 512 MB | X 1 pcs |

## 6CXD(W) Motherboard

|                            | Page |
|----------------------------|------|
| The Main Menu              | P.41 |
| Standard CMOS Setup        | P.44 |
| BIOS Features Setup        | P.47 |
| Chipset Features Setup     | P.49 |
| Power Management Setup     | P.51 |
| PNP/ PCI Configuration     | P.54 |
| Load BIOS Defaults         | P.56 |
| Load Setup Defaults        | P.57 |
| Integrated Peripherals     | P.58 |
| Hardware Monitor Setup     | P.62 |
| Supervisor / User Password | P.64 |
| IDE HDD Auto Detection     | P.65 |
| Save & Exit Setup          | P.66 |
| Exit Without Saving        | P.67 |

# **BIOS Setup**

BIOS Setup is an overview of the BIOS Setup Program. The program that allows users to modify the basic system configuration. This type of information is stored in battery-backed CMOS RAM so that it retains the Setup information when the power is turned off.

#### **ENTERING SETUP**

Power On the computer and press <Del> immediately will allow you to enter Setup. If the message disappears before you respond and you still wish to enter Setup, restart the system to try again by turning it OFF then ON or pressing the "RESET" bottom on the system case. You may also restart by simultaneously press <Ctrl> - <Alt> - <Del> keys.

#### CONTROL KEYS

| <^>>         | Move to previous item                                                     |
|--------------|---------------------------------------------------------------------------|
| <\frac{1>}{} | Move to previous item                                                     |
|              |                                                                           |
| <←>          | Move to the item in the left hand                                         |
| <→>          | Move to the item in the right hand                                        |
| <esc></esc>  | Main Menu - Quit and not save changes into CMOS                           |
|              | Status Page Setup Menu and Option Page Setup Menu - Exit current page and |
|              | return to Main Menu                                                       |
| <+/ PgUp>    | Increase the numeric value or make changes                                |
| <-/ PgDn>    | Decrease the numeric value or make changes                                |
| <f1></f1>    | General help, only for Status Page Setup Menu and Option Page Setup Menu  |
| <f2></f2>    | Reserved                                                                  |
| <f3></f3>    | Reserved                                                                  |
| <f4></f4>    | Reserved                                                                  |
| <f5></f5>    | Restore the previous CMOS value from CMOS, only for Option Page Setup     |
|              | Menu                                                                      |
| <f6></f6>    | Load the default CMOS value from BIOS default table, only for Option Page |
|              | Setup Menu                                                                |
| <f7></f7>    | Load the Setup Defaults.                                                  |
| <f8></f8>    | Reserved                                                                  |
| <f9></f9>    | Reserved                                                                  |
| <f10></f10>  | Save all the CMOS changes, only for Main Menu                             |

#### GETTING HELP

#### Main Menu

The on-line description of the highlighted setup function is displayed at the bottom of the screen.

#### Status Page Setup Menu / Option Page Setup Menu

Press F1 to pop up a small help window that describes the appropriate keys to use and the possible selections for the highlighted item. To exit the Help Window press <Esc>.

#### The Main Menu

Once you enter AMI BIOS CMOS Setup Utility, the Main Menu (Figure 1) will appear on the screen. The Main Menu allows you to select from nine setup functions and two exit choices. Use arrow keys to select among the items and press <Enter> to accept or enter the sub-menu.

| AMIBIOS SIMPLE SETUP UTILITY – VERSION 1.21<br>(C) 1999 American Megatrends, Inc. All Rights Reserved                                |                        |  |
|----------------------------------------------------------------------------------------------------|------------------------|--|
| STANDARD CMOS SETUP                                                                                                    | INTEGRATED PERIPHERALS |  |
| BIOS FEATURES SETUP                                                                                                    | HARDWARE MONITOR SETUP |  |
| CHIPSET FEATURES SETUP                                                                                                    | SUPERVISOR PASSWORD    |  |
| POWER MANAGEMENT SETUP                                                                                                    | USER PASSWORD          |  |
| PNP / PCI CONFIGURATION                                                                                                    | IDE HDD AUTO DETECTION |  |
| LOAD BIOS DEFAULTS                                                                                                    | SAVE & EXIT SETUP      |  |
| LOAD SETUP DEFAULTS                                                                                                    | EXIT WITHOUT SAVING    |  |
| ESC: Quit ↑↓→ ← : Select Item (Shift)F2 : Change Color F5: Old Values F6: Load BIOS Defaults F7: Load Setup Defaults F10:Save & Exit |                        |  |
| Time, Date , Hard Disk Type                                                                                                    |                        |  |

Figure 1: Main Menu

## Standard CMOS Setup

This setup page includes all the items in standard compatible BIOS.

#### BIOS Features Setup

This setup page includes all the items of AMI special enhanced features.

#### Chipset Features Setup

This setup page includes all the items of chipset special features.

#### Power Management Setup

This setup page includes all the items of Green function features.

### PnP/PCI Configuration

This setup page includes all the configurations of PCI & PnP ISA resources.

#### Load BIOS Defaults

BIOS Defaults indicates the value of the system parameters which the system would be in safe configuration.

#### Load Setup Defaults

Setup Defaults indicates the value of the system parameters which the system would be in best performance configuration.

## Integrated Peripherals

This setup page includes all onboard peripherals.

## Hardware Monitor Setup

This setup page is the System auto detect Temperature, voltage, fan, speed.

## Supervisor password

Change, set, or disable password. It allows you to limit access to the system and Setup, or just to Setup.

## User password

Change, set, or disable password. It allows you to limit access to the system.

#### IDF HDD Auto Detection

Automatically configure hard disk parameters.

# 6CXD(W) Motherboard

# Save & Exit Setup

Save CMOS value settings to CMOS and exit setup.

# Exit Without Saving

Abandon all CMOS value changes and exit setup.

## **Standard CMOS Setup**

The items in Standard CMOS Setup Menu (Figure 2) are divided into 9 categories. Each category includes no, one or more than one setup items. Use the arrows to highlight the item and then use the <PgUp> or <PgDn> keys to select the value you want in each item.

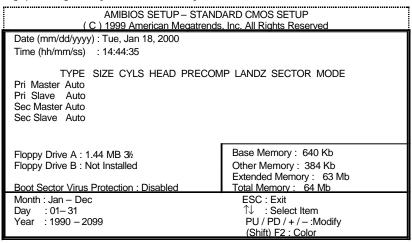

Figure 2: Standard CMOS Setup

#### Date

The date format is <week>, <month> <day> <year>.

| Week  | The week, from Sun to Sat, determined by the BIOS and is display-only |
|-------|-----------------------------------------------------------------------|
| Month | The month, Jan. Through Dec.                                          |
| Day   | The day, from 1 to 31 (or the maximum allowed in the month)           |
| Year  | The year, from 1990 through 2099                                      |

#### Time

The times format in <hour> <minute> <second>. The time is calculated base on the 24-hour military-time clock. For example, 1 p.m. is 13:00:00.

### Primary Master, Slave / Secondary Master, Slave

The category identifies the types of hard disk from drive C to F that has been installed in the computer. There are two types: auto type, and user definable type. User type is user-definable; Auto type which will automatically detect HDD type.

Note that the specifications of your drive must match with the drive table. The hard disk will not work properly if you enter improper information for this category.

If you select User Type, related information will be asked to enter to the following items. Enter the information directly from the keyboard and press <Enter>. Such information should be provided in the documentation form your hard disk vendor or the system manufacturer.

| CYLS.    | Number of cylinders |
|----------|---------------------|
| HEADS    | number of heads     |
| PRECOMP  | write precomp       |
| LANDZONE | Landing zone        |
| SECTORS  | number of sectors   |

If a hard disk has not been installed select NONE and press <Enter>.

## • Floppy Drive A type / Drive B

The category identifies the types of floppy disk drive A or drive B that has been installed in the computer.

| None           | No floppy drive installed                                          |
|----------------|--------------------------------------------------------------------|
| 360K, 5.25 in. | 5.25 inch PC-type standard drive; 360K byte capacity.              |
| 1.2M, 5.25 in. | 5.25 inch AT-type high-density drive; 1.2M byte capacity (3.5 inch |
|                | when 3 Mode is Enabled).                                           |
| 720K, 3.5 in.  | 3.5 inch double-sided drive; 720K byte capacity                    |
| 1.44M, 3.5 in. | 3.5 inch double-sided drive; 1.44M byte capacity.                  |
| 2.88M, 3.5 in. | 3.5 inch double-sided drive; 2.88M byte capacity.                  |

#### Boot Sector Virus Protection

If it is set to enable, the category will flash on the screen when there is any attempt to write to the boot sector or partition table of the hard disk drive. The system will halt and the following error message will appear in the mean time. You can run anti-virus program to locate the problem.

| Enabled  | Activate automatically when the system boots up causing a warning message to appear when anything attempts to access the boot sector or hard disk partition table. |
|----------|----------------------------------------------------------------------------------------------------|
| Disabled | No warning message to appear when anything attempts to access the boot sector or hard disk partition table. (Default Value)                                        |

#### Memory

The category is display -only which is determined by POST (Power On Self Test) of the BIOS.

### **Base Memory**

The POST of the BIOS will determine the amount of base (or conventional) memory installed in the system.

The value of the base memory is typically 512 K for systems with 512 K memory installed on the motherboard, or 640 K for systems with 640 K or more memory installed on the motherboard.

### Other Memory

This refers to the memory located in the 640 K to 1024 K address space. This is memory that can be used for different applications.

DOS uses this area to load device drivers to keep as much base memory free for application programs. Most use for this area is Shadow RAM.

## **Extended Memory**

The BIOS determines how much extended memory is present during the POST. This is the amount of memory located above 1 MB in the CPU's memory address map.

# **BIOS Features Setup**

|                                                                                                    |                                                                        | FEATURES SETUP<br>s, Inc. All Rights Reserved                                                                                           |
|----------------------------------------------------------------------------------------------------|------------------------------------------------------------------------|----------------------------------------------------------------------------------------------------|
| 1st Boot Device 2nd Boot Device 3rd Boot Device 3rd Boot Device S.M.A.R.T. for Hard Disks BootUp Num-Lock Floppy Drive Seek Password Check Processor Serial Number System BIOS Cacheable BIOS Write Protect | Floppy IDE-0 CDROM Disabled On Disabled Setup Enabled Enabled Disabled |                                                                                                    |
|                                                                                                    |                                                                        | ESC: Quit ↑↓→ ←: Select Item F1 : Help PU/PD+//: Modify F5 :Old Values (Shift)F2:Color F6 : Load BIOS Defaults F7 : Load Setup Defaults |

Figure 3: BIOS Features Setup

## 1st / 2nd / 3rd Boot Device

| Floppy       | Boot Device by Floppy.       |
|--------------|------------------------------|
| LS/ZIP A:    | Boot Device by LS/ZIP A:.    |
| CDROM        | Boot Device by CDROM.        |
| SCSI         | Boot Device by SCSI.         |
| NETWORK      | Boot Device by NETWORK.      |
| IDE-0~IDE-3  | Boot Device by IDE-0~IDE-3.  |
| Disabled     | Boot Device by Disabled.     |
| ATAPI ZIP C: | Boot Device by ATAPI ZIP C:. |

## • S.M.A.R.T. for Hard Disks

| Enabled  | Enabled S.M.A.R.T. Hard for Disks.                  |
|----------|-----------------------------------------------------|
| Disabled | Disabled S.M.A.R.T. Hard for Disks. (Default Value) |

# Boot Up Num-Lock

| On  | Keypad is number keys. (Default Value) |
|-----|----------------------------------------|
| Off | Keypad is arrow keys.                  |

# • Floppy Drive Seek

During POST, BIOS will determine if the floppy disk drive installed is 40 or 80 tracks. 360 type is 40 tracks while 720, 1.2 and 1.44 are all 80 tracks.

| Enabled  | BIOS searches for floppy disk drive to determine if it is 40 or 80 tracks. Note that BIOS can not tell from 720, 1.2 or 1.44 drive type as they are all 80 tracks.    |
|----------|----------------------------------------------------------------------------------------------------|
| Disabled | BIOS will not search for the type of floppy disk drive by track number. Note that there will not be any warning message if he drive installed is 360. (Default Value) |

## Password Check

| Setup  | Set Password Check to Setup. (Default Value) |
|--------|----------------------------------------------|
| Always | Set Password Check to Always.                |

#### Processor Serial Number

| Disabled | Disabled Processor Serial Number.                |  |
|----------|--------------------------------------------------|--|
| Enabled  | Enabled Processor Serial Number. (Default Value) |  |

# System BIOS Cacheable

| Enabled  | Enabled System BIOS Cacheable. (Default Value) |  |
|----------|------------------------------------------------|--|
| Disabled | Disabled System BIOS Cacheable.                |  |

#### BIOS Write Protect

| Enabled  | Enabled BIOS Write Protect.                  |
|----------|----------------------------------------------|
| Disabled | Disabled BIOS Write Protect. (Default Value) |

# **Chipset Features Setup**

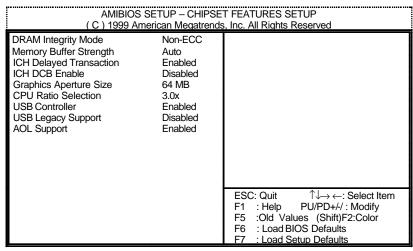

Figure 4: Chipset Features Setup

## DRAM Integrity Mode

| Non-ECC | For 64bit standard type RIMM module. (Default Value) |  |
|---------|------------------------------------------------------|--|
| EC Mode | For 72bit ECC type RIMM module.                      |  |
| H/W     | Hard ware ECC mode.                                  |  |
| ECC     |                                                      |  |

## · Memory Buffer Strength

| Auto | Set Memory Buffer Strength to Auto. (Default Value) |  |  |  |
|------|-----------------------------------------------------|--|--|--|
| х1   | Set Memory Buffer Strength to x1.                   |  |  |  |

# ICH Delayed Transaction

| Disabled | Disabled ICH Delayed Transaction.                |  |
|----------|--------------------------------------------------|--|
| Enabled  | Enabled ICH Delayed Transaction. (Default Value) |  |

#### ICH DCB Enable

| Disabled | Disable ICH DCB. (Default Value) |
|----------|----------------------------------|
| Enabled  | Enable ICH DCB.                  |

# • Graphics Aperture Size

| 4 MB   | Display Graphics Aperture Size is 4MB.                  |  |
|--------|---------------------------------------------------------|--|
| 8 MB   | Display Graphics Aperture Size is 8MB.                  |  |
| 16 MB  | Display Graphics Aperture Size is 16MB.                 |  |
| 32 MB  | Display Graphics Aperture Size is 32MB.                 |  |
| 64 MB  | Display Graphics Aperture Size is 64MB. (Default Value) |  |
| 128 MB | Display Graphics Aperture Size is 128MB.                |  |
| 256 MB | Display Graphics Aperture Size is 256MB.                |  |

### CPU Ratio Selection

3.0x/3.5x /4.0x/4.5x/5.0x/5.5x/6.0x/6.5x/7.0x/7.5x/8.0x/Locked (Depend on CPU)

## USB Controller

| Disabled | Disable USB Controller function.                |  |
|----------|-------------------------------------------------|--|
| Enabled  | Enable USB Controller function. (Default Value) |  |

# USB Legacy Support

USB Legacy Support can be set when USB Function is Enabled.

| Disabled Disable USB Legacy Support. (Default Value) |                                 |  |
|------------------------------------------------------|---------------------------------|--|
| Keyb+ Mouse                                          | USB Keyboard and Mouse Support. |  |
| Keyboard                                             | Keyboard USB Keyboard Support.  |  |

# AOL Support

| Disabled | Disabled this function.                    |  |
|----------|--------------------------------------------|--|
| Enabled  | For Alert On Lan function. (Default value) |  |

# **Power Management Setup**

| AMIBIOS SETUP – POWER MANAGEMENT SETUP<br>( C ) 1999 American Megatrends, Inc. All Rights Reserved                                                                                                    |                                                                                                    |                                                                                                    |  |
|----------------------------------------------------------------------------------------------------|----------------------------------------------------------------------------------------------------|----------------------------------------------------------------------------------------------------|--|
| HDD Power Down Suspend Mode K/B & PS/2 Mouse Access FDC/LPT/COM Ports Access Pri. Master IDE Access Pri. Slave IDE Access Sec. Master IDE Access Sec. Slave IDE Access PIRQ[A] IRQ Active PIRQ[B] IRQ Active PIRQ[C] IRQ Active PIRQ[D] IRQ Active System Thermal Soft-Off by Power Button | Disabled Disabled Monitor Monitor Monitor Ignore Monitor Ignore Ignore Ignore Ignore Ignore Ignore Ignore Ignore Ignore Ignore Ignore Ignore Ignore Ignore Ignore Ignore Ignore Ignore Ignore Ignore Ignore Instant Off | RTC Alarm Hour 00 RTC Alarm Minute 00 RTC Alarm Second 00                                                                                 |  |
| System After AC Back Modem Ring On/Wake On Lan PME Event Wake Up RTC by Alarm RTC Alarm Date                                                                                                    | Soft-Off<br>Disabled<br>Enabled<br>Disabled<br>Every Day                                                                                                    | ESC: Quit ↑↓→ ←: Select Item F1 : Help PU/PD+/-/ : Modify F5 :Old Values (Shift)F2:Color F6 : Load BIOS Defaults F7 : Load Setup Defaults |  |

Figure 5: Power Management Setup

## HDD Power Down

| Disabled | Disabled HDD Power Down mode function. (Default value) |
|----------|--------------------------------------------------------|
| Suspend  | Set HDD Power Down to Suspend.                         |
| Stand By | Set HDD Power Down to Stand By.                        |

# Suspend Mode (Minute)

| Disabled | Disabled Suspend Mode Function. (Default Value) |
|----------|-------------------------------------------------|
| 1        | Enabled Suspend Mode after 1min.                |
| 2        | Enabled Suspend Mode after 2min.                |
| 4        | Enabled Suspend Mode after 4min.                |
| 8        | Enabled Suspend Mode after 8min.                |
| 10       | Enabled Suspend Mode after 10min.               |
| 20       | Enabled Suspend Mode after 20min.               |
| 30       | Enabled Suspend Mode after 30min.               |
| 40       | Enabled Suspend Mode after 40min.               |
| 50       | Enabled Suspend Mode after 50min.               |
| 60       | Enabled Suspend Mode after 60min.               |

| 6CXD(W | ) Motherboar | d |
|--------|--------------|---|
|--------|--------------|---|

## K/B & PS/2 Mouse Access

| Monitor | Monitor Keyboard & PS/2 Mouse Access. (Default Value) |
|---------|-------------------------------------------------------|
| Ignore  | Ignore Keyboard & PS/2 Mouse Access.                  |

#### FDC/LPT/COM Ports Access

| Monitor | Monitor FDC/LPT/COM Ports Access. (Default Value) |
|---------|---------------------------------------------------|
| Ignore  | Ignore FDC/LPT/COM Ports Access.                  |

#### Pri. Master IDE Access

| Monitor | Monitor Primary Master IDE Access. (Default Value) |
|---------|----------------------------------------------------|
| Ignore  | Ignore Primary Master IDE Access.                  |

#### Pri. slave IDE Access

| Monitor | Monitor Primary slave IDE Access.                |
|---------|--------------------------------------------------|
| Ignore  | Ignore Primary slave IDE Access. (Default Value) |

#### Sec. Master IDE Access

| Monitor | Monitor Secondary Master IDE Access. (Default Value) |
|---------|------------------------------------------------------|
| lanore  | Ignore Secondary Master IDE Access.                  |

#### Sec. slave IDE Access

| Monito | or | Monitor Secondary slave IDE Access.                |
|--------|----|----------------------------------------------------|
| Ignore |    | Ignore Secondary slave IDE Access. (Default Value) |

# PIRQ[A] IRQ Active

| Monitor | Monitor PIRQ[A] IRQ Active.                |
|---------|--------------------------------------------|
| Ignore  | Ignore PIRQ[A] IRQ Active. (Default Value) |

## PIRQ[B] IRQ Active

| Monitor | Monitor PIRQ[B] IRQ Active.                |
|---------|--------------------------------------------|
| Ignore  | Ignore PIRQ[B] IRQ Active. (Default Value) |

# PIRQ[C] IRQ Active

| Monitor | Monitor PIRQ[C] IRQ Active.                |
|---------|--------------------------------------------|
| Ignore  | Ignore PIRQ[C] IRQ Active. (Default Value) |

## PIRQ[D] IRQ Active

| Monitor | Monitor PIRQ[D] IRQ Active.                |
|---------|--------------------------------------------|
| Ignore  | Ignore PIRQ[D] IRQ Active. (Default Value) |

## System Thermal

| Monitor | Monitor System Thermal. (Default Value) |
|---------|-----------------------------------------|
| Ignore  | Ignore System Thermal.                  |

# Soft-off by Power Button

| Instant-off  | Soft switch ON/OFF for POWER ON/OFF. (Default Value) |
|--------------|------------------------------------------------------|
| Delay 4 Sec. | Soft switch ON 4sec. for POWER OFF.                  |

## System After AC Back Function

| Disabled | Disabled this function.                     |  |
|----------|---------------------------------------------|--|
| Memory   | This function depends on computer status.   |  |
| Soft-Off | Set System Soft-Off Status. (Default value) |  |
| Full-On  | Set System Full-On Status.                  |  |

# Modem Ring On / Wake On Lan

| Disabled | Disabled Modem Ring On / Wake On Lan. (Default Value) |
|----------|-------------------------------------------------------|
| Enabled  | Enabled Modem Ring On / Wake On Lan.                  |

# PME Event Wake Up

| Disabled | Disabled PME Event Wake Up.                |
|----------|--------------------------------------------|
| Enabled  | Enabled PME Event Wake Up. (Default Value) |

# RTC by Alarm

You can set "RTC by Alarm" item to Enabled and key in date/time to power on system.

| Disabled | Disabled this function. (Default Value)    |
|----------|--------------------------------------------|
| Enabled  | Enabled alarm function to POWER ON system. |

If the "RTC by Alarm" is Enabled.

| Alarm Date:   | Every Day, 1~31 |
|---------------|-----------------|
| Alarm Hour:   | 0~23            |
| Alarm Minute: | 0~59            |
| Alarm Second: | 0~59            |

# PNP/PCI Configuration

| •                                                                                                    |                                                                                  | PCI CONFIGURATION<br>ds, Inc. All Rights Reserved                                                                                         |
|----------------------------------------------------------------------------------------------------|----------------------------------------------------------------------------------|----------------------------------------------------------------------------------------------------|
| PnP OS Installed Reset Configuration Data VGA Boot From PCI/VGA Palette Snoop DMA-0 DMA-1 DMA-3 DMA-5 DMA-6 DMA-7 IRQ-3 IRQ-4 IRQ-5 IRQ-9 | No Disabled AGP Disabled PnP PnP PnP PnP PnP PnP PCI/PnP PCI/PnP PCI/PnP PCI/PnP |                                                                                                    |
| IRQ-10<br>IRQ-11                                                                                                    | PCI/PnP<br>PCI/PnP                                                               | ESC: Quit ↑↓→ ←: Select Item F1 : Help PU/PD+/-/ : Modify F5 :Old Values (Shift)F2:Color F6 : Load BIOS Defaults F7 : Load Setup Defaults |

Figure 6: PNP/ PCI Configuration

## PNP OS Installed

| Yes | Enable PNP OS Installed function.                  |
|-----|----------------------------------------------------|
| No  | Disable PNP OS Installed function. (Default Value) |

# Reset Configuration Data

| Disabled | Disabled this function. (Default Value)    |
|----------|--------------------------------------------|
| Enabled  | Enabled Reset Configuration Data function. |

## VGA Boot From

| AGP | Set VGA Boot From AGP. (Default Value) |
|-----|----------------------------------------|
| PCI | Set VGA Boot From PCI.                 |

# PCI/VGA Palette Snoop

| Enabled  | For having Video Card on ISA Bus and VGA Card on PCI Bus. |
|----------|-----------------------------------------------------------|
| Disabled | For VGA Card only. (Default Value)                        |

## 6CXD(W) Motherboard

# • DMA (0,1,3,5,6,7)

| ISA/EISA | The resource is used by Legacy ISA device. |
|----------|--------------------------------------------|
| PnP      | The resource is used by PnP device.        |

# • IRQ (3,4,5,7,9,10,11)

| ISA/ EISA | The resource is used by Legacy ISA device. |
|-----------|--------------------------------------------|
| PCI/PnP   | The resource is used by PCI/ PnP device.   |

#### **Load BIOS Defaults**

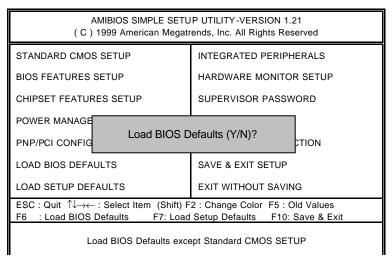

Figure 7: Load BIOS Defaults

#### Load BIOS Defaults

To load BIOS defaults value to CMOS, enter "Y". If not, enter "N".

## **Load Setup Defaults**

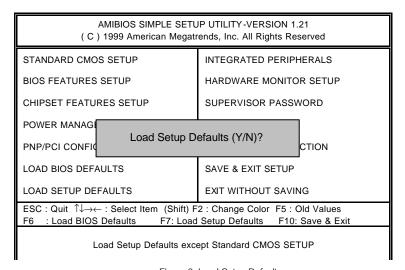

Figure 8: Load Setup Defaults

#### Load SETUP Defaults

To load SETUP defaults value to CMOS, enter "Y". If not, enter "N".

# **Integrated Peripherals**

| AMIBIOS SETUP – INTEGRATED PERIPHERALS<br>( C ) 1999 American Megatrends, Inc. All Rights Reserved                                                                                                    |                                                                                     |                                                                                                    |
|----------------------------------------------------------------------------------------------------|-------------------------------------------------------------------------------------|----------------------------------------------------------------------------------------------------|
| On-Chip PCI IDE OnBoard PCI SCSI Chip AC97 Audio OnBoard FDC Controller OnBoard Serial Port A OnBoard Serial Port B Serial Port B Mode *IR Duplex Mode *IR Pin Select OnBoard CIR Port CIR IRQ Select OnBoard Parallel Port Parallel Port Mode Parallel Port IRQ Parallel Port DMA | Both Enabled Auto Auto Auto Auto Auto Normal N/A N/A Disabled 10 Auto ECP Auto Auto | Mouse PowerOn Function Disabled                                                                                                    |
| OnBoard Midi Port<br>Midi IRQ Select<br>OnBoard Game Port<br>Keyboard PowerOn Function<br>Specific Kev for PowerOn                                                                                                    | 330<br>10<br>201<br>Disabled<br>N/A                                                 | ESC: Quit ↑↓→ ←: Select Item F1 : Help PU/PD+/-/ : Modify F5 :Old Values (Shift)F2:Color F6 : Load BIOS Defaults F7 : Load Setup Defaults |

Figure 9: Integrated Peripherals

**\***These two items will be available when "Serial Port B Mode" is set to IrDA (1.6  $\mu$  S), IrDA (3/16) or ASKIR.

# On-Chip PCI IDE

| Disabled  | Disabled On-Chip PCI IDE.                    |
|-----------|----------------------------------------------|
| Both      | Set On-Chip PCI IDE is Both. (Default Value) |
| Primary   | Set On-Chip PCI IDE is Primary.              |
| Secondary | Set On-Chip PCI IDE is Secondary.            |

# OnBoard PCI SCSI Chip

| Disabled | Disabled this function.                                 |
|----------|---------------------------------------------------------|
| Enabled  | Enabled OnBoard PCI SCSI Chip function. (Default Value) |

#### AC'97 Audio

| Auto     | Auto Detect AC'97 Audio. (Default Value) |
|----------|------------------------------------------|
| Disabled | Disabled AC'97 Audio.                    |

## • OnBoard FDC Controller

| Auto     | Set OnBoard FDC Controller is Auto. (Default Value) |
|----------|-----------------------------------------------------|
| Disabled | Disabled OnBoard FDC Controller.                    |
| Enabled  | Enabled OnBoard FDC Controller.                     |

#### OnBoard Serial Port A

| Auto     | BIOS will automatically setup the port A address. (Default Value) |
|----------|-------------------------------------------------------------------|
| 3F8/COM1 | Enable onBoard Serial port A and address is 3F8.                  |
| 2F8/COM2 | Enable onBoard Serial port A and address is 2F8.                  |
| 3E8/COM3 | Enable onBoard Serial port A and address is 3E8.                  |
| 2E8/COM4 | Enable onBoard Serial port A and address is 2E8.                  |
| Disabled | Disable onBoard Serial port A.                                    |

#### OnBoard Serial Port B

| Auto     | BIOS will automatically setup the port B address. (Default Value) |
|----------|-------------------------------------------------------------------|
| 3F8/COM1 | Enable onBoard Serial port B and address is 3F8.                  |
| 2F8/COM2 | Enable onBoard Serial port B and address is 2F8.                  |
| 3E8/COM3 | Enable onBoard Serial port B and address is 3E8.                  |
| 2E8/COM4 | Enable onBoard Serial port B and address is 2E8.                  |
| Disabled | Disable onBoard Serial port B.                                    |

#### Serial Port B Mode

(This item allows you to determine which Serial Port B Mode of onboard I/O chip)

| Normal         | Set onboard I/O chip Serial Port B to Normal Mode. (Default Value) |
|----------------|--------------------------------------------------------------------|
| IrDA (1.6 μ S) | Set onboard I/O chip Serial Port B to IrDA (1.6 μ S) Mode.         |
| IrDA (3/16)    | Set onboard I/O chip Serial Port B to IrDA (3/16) Mode.            |
| ASKIR          | Set onboard I/O chip Serial Port B to ASKIR Mode.                  |

# IR Duplex Mode

| N/A         | Disabled this function. (Default Value) |
|-------------|-----------------------------------------|
| Half Duplex | IR Function Duplex Half.                |
| Full Duplex | IR Function Duplex Full.                |

## IR Pin Select

| N/A        | Disabled this function. (Default Value) |
|------------|-----------------------------------------|
| IRRX/IRTX  | IR Pin Select is IRRX/IRTX.             |
| SINB/SOUTB | IR Pin Select is SINB/SOUTB.            |

# OnBoard CIR port

| Disabled | Disabled OnBoard CIR port. (Default Value) |
|----------|--------------------------------------------|
| Enabled  | Enabled OnBoard CIR port.                  |

## CIR IRQ Select

IRQ 3 / 4 / 9 / 10 (Default Value) / 11

# OnBoard Parallel port

| 378      | Enable OnBoard LPT port and address is 378.   |
|----------|-----------------------------------------------|
| 278      | Enable OnBoard LPT port and address is 278.   |
| 3BC      | Enable OnBoard LPT port and address is 3BC.   |
| Auto     | Set OnBoard LPT port is Auto. (Default Value) |
| Disabled | Disable OnBoard LPT port.                     |

# Parallel Port Mode

| EPP    | Using Parallel port as Enhanced Parallel Port.                     |  |
|--------|--------------------------------------------------------------------|--|
| ECP    | Using Parallel port as Extended Capabilities Port. (Default Value) |  |
| Normal | Normal Operation.                                                  |  |

#### Parallel Port IRQ

| 7    | Set Parallel Port IRQ is 7.                    |  |
|------|------------------------------------------------|--|
| 5    | Set Parallel Port IRQ is 5.                    |  |
| Auto | Set Parallel Port IRQ is Auto. (Default Value) |  |

## Parallel Port DMA

| 3    | Set Parallel Port DMA is 3.                    |
|------|------------------------------------------------|
| 1    | Set Parallel Port DMA is 1.                    |
| Auto | Set Parallel Port DMA is Auto. (Default Value) |

| 6CXD(W | ) Motherboar | d |
|--------|--------------|---|
|--------|--------------|---|

## OnBoard Midi Port

| Disabled | Disabled OnBoard Midi Port.                   |
|----------|-----------------------------------------------|
| 290      | Set OnBoard Midi Port is 290.                 |
| 292      | Set OnBoard Midi Port is 292.                 |
| 300      | Set OnBoard Midi Port is 300.                 |
| 330      | Set OnBoard Midi Port is 330. (Default Value) |

#### Midi IRQ Select

IRQ 5 / 7 / 9 / 10 (Default Value)

#### OnBoard Game Port

| Disabled | Disabled OnBoard Game port.                   |  |
|----------|-----------------------------------------------|--|
| 201      | Set onBoard Game port is 201. (Default Value) |  |
| 209      | Set onBoard Game port is 209.                 |  |

# • Keyboard Power On Function

| Disabled     | Disable this function. (Default Value)    |  |
|--------------|-------------------------------------------|--|
| Specific Key | Set specific key to power on by keyboard. |  |
| Power Key    | Set "Power key" to power on the system.   |  |

# • Specific Key for Power On

| N/A       | Disable this function. (Default Value)                              |
|-----------|---------------------------------------------------------------------|
| Password← | Enter from 1 to 5 characters to set the Keyboard Power On Password. |

#### Mouse Power On Function

| Disabled     | Disable this function. (Default Value)   |
|--------------|------------------------------------------|
| Left-button  | Double click twice on PS/2 left button.  |
| Right-button | Double click twice on PS/2 right button. |

# **Hardware Monitor Setup**

| AMIBIOS SETUP – HARDWARE MONITOR SETUP<br>( C ) 1999 American Megatrends, Inc. All Rights Reserved                                                                                                    |                                                    |                                                                                                    |
|----------------------------------------------------------------------------------------------------|----------------------------------------------------|----------------------------------------------------------------------------------------------------|
| ACPI Shut Down Temp. CPU Temp. Alarm CPU Fan Fail Alarm Power Fan Fail Alarm Power Fan Fail Alarm Reset Case Open Status Case Status Current CPU1 Temp. Current CPU2 Temp. Current System Temp. Current CPU1 Fan Speed Current CPU2 Fan Speed Current Power Fan Speed CUTPU1 Vc ore CPU2 Vcore VCC3 | 00 0, 0                                            | +5V SB 4.824V                                                                                                    |
| +5.000V<br>+12.000V<br>-12.000V<br>-5.000V<br>Battery                                                                                                    | 5.508V<br>12.167V<br>-12.235V<br>-5.177V<br>3.344V | ESC: Quit ↑↓→ ←: Select Item F1 : Help PU/PD+/-/: Modify F5 :Old Values (Shift)F2:Color F6 : Load BIOS Defaults F7 : Load Setup Defaults |

Figure 10: Hardware Monitor Setup

# ACPI Shutdown Temp.

(This function will be effective only for the operating systems that support ACPI Function.)

| Disabled     | Normal Operation.                                                 |
|--------------|-------------------------------------------------------------------|
| 60°C / 140°F | Monitor CPU Temp. at 60°C / 140°F, if Temp. > 60°C / 140°F system |
|              | will automatically power off .                                    |
| 65°C / 149°F | Monitor CPU Temp. at 65°C / 149°F, if Temp. > 65°C / 149°F system |
|              | will automatically power off .                                    |
| 70°C / 158°F | Monitor CPU Temp. at 70°C / 158°F, if Temp. > 70°C / 158°F system |
|              | will automatically power off .                                    |
| 75°C / 167°F | Monitor CPU Temp. at 75°C / 167°F, if Temp. > 75°C / 167°F system |
|              | will automatically power off. (Default Value)                     |

#### CPU Temp. Alarm

| 60°C / 140°F | Monitor CPU Temp. at 60°C / 140°F.                 |
|--------------|----------------------------------------------------|
| 65°C / 149°F | Monitor CPU Temp. at 65°C / 149°F.                 |
| 70°C / 158°F | Monitor CPU Temp. at 70°C / 158°F. (Default Value) |
| 75°C / 167°F | Monitor CPU Temp. at 75°C / 167°F.                 |
| Disabled     | Disabled this function.                            |

#### Fan Fail Alarm

#### CPU / Power / System

| No  | Fan Fail Alarm Function Disabled. (Default Value) |
|-----|---------------------------------------------------|
| Yes | Fan Fail Alarm Function Enabled.                  |

#### Reset Case Open Status

#### Case Status

If the case is closed, "Case Status" will show "No".

If the case have been opened, "Case Status" will show "Yes".

If you want to reset "Case Status" value, set "Reset Case Open Status" to "Yes" and save CMOS, your computer will restart.

## Current CPU1/CPU2 Tempe.

Detect CPU Temp. automatically.

## • Current System Tempe.

Detect System Temp. automatically.

# Current CPU1 Fan / CPU2 Fan / Power Fan Speed (RPM)

Detect Fan speed status automatically.

# Current CPU1 Vcore / CPU2 Vcore / VCC3 / ±12V / ±5V /Battery / +5VSB

Detect system's voltage status automatically.

### Supervisor / User Password

When you select this function, the following message will appear at the center of the screen to assist you in creating a password.

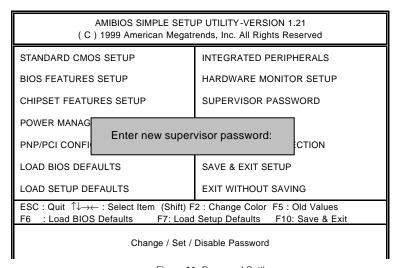

Figure 11: Password Setting

Type the password, up to eight characters, and press <Enter>. The password typed now will clear the previously entered password from CMOS memory. You will be asked to confirm the password. Type the password again and press <Enter>.

To disable password, just press <Enter> when you are prompted to enter password. A message "PASSWORD DISABLED" will appear to confirm the password being disabled. Once the password is disabled, the system will boot and you can enter Setup freely.

If you select "Always" at "Password Check" in BIOS Features Setup Menu, you will be prompted for the password every time the system is rebooted or any time you try to enter Setup Menu. If you select "Setup" at "Password Check" in BIOS Features Setup Menu, you will be prompted only when you try to enter Setup.

#### **IDE HDD Auto Detection**

AMIBIOS SETUP - STANDARD CMOS SETUP (C) 1999 American Megatrends, Inc. All Rights Reserved Date (mm/dd/yyyy): Tue Jan 18, 2000 Time (hh/mm/ss) : 10:36:24 TYPE SIZE CYLS HEAD PRECOMP LANDZ SECTOR MODE Pri Master : Auto Pri Slave : Auto Sec Master: Auto Sec Slave : Auto Floppy Drive A: 1.44 MB 3 1/2 Base Memory: 640 Kb Floppy Driver B: Not Installed Other Memory: 384 Kb Extended Memory: 63Mb Boot Sector Virus Protection: Disabled Total Memory: 64Mb ESC : Exit Month: Jan - Dec Dav: 01 - 31 ↑↓ : Select Item Year: 1990-2099 PU/PD/+/- : Modify (Shift)F2 : Color

Figure 12: IDE HDD Auto Detection

Type "Y" will accept the H.D.D. parameter reported by BIOS.

Type "N" will keep the old H.D.D. parameter setup. If the hard disk cylinder number is over 1024, then the user can select LBA mode or LARGER mode for DOS partition larger than 528 MB.

# Save & Exit Setup

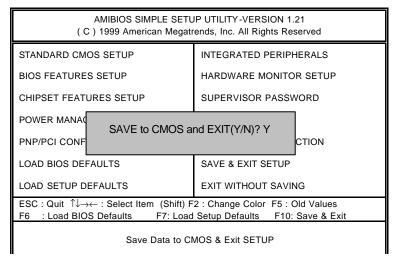

Figure 13: Save & Exit Setup

Type "Y" will quit the Setup Utility and save the user setup value to RTC CMOS.

Type "N" will return to Setup Utility.

# **Exit Without Saving**

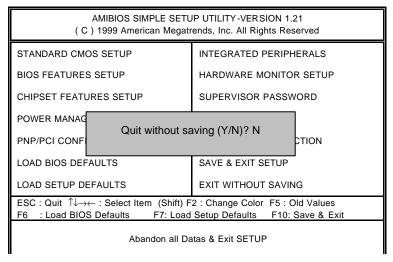

Figure 14: Exit Without Saving

Type "Y" will quit the Setup Utility and save the user setup value to RTC CMOS.

Type "N" will return to Setup Utility.

# **Appendix**

#### Appendix A: Intel 820 Chipset Driver Installation

#### A. Windows 9x INF Update Utility

Insert the support CD that came with your motherboard into your CD-ROM drive or double-click the CD drive icon in **My Computer** to bring up the setup screen.

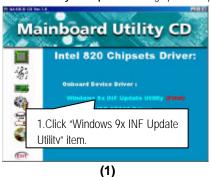

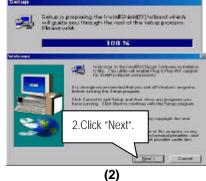

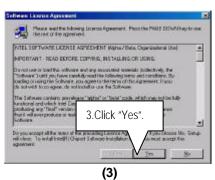

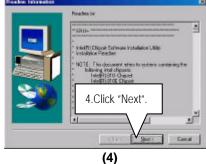

# 6CXD(W) Motherboard

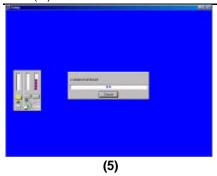

#### B. Intel ICH IDE ATA66 Driver Installation

Insert the support CD that came with your motherboard into your CD-ROM drive or double-click the CD drive icon in **My Computer** to bring up the setup screen.

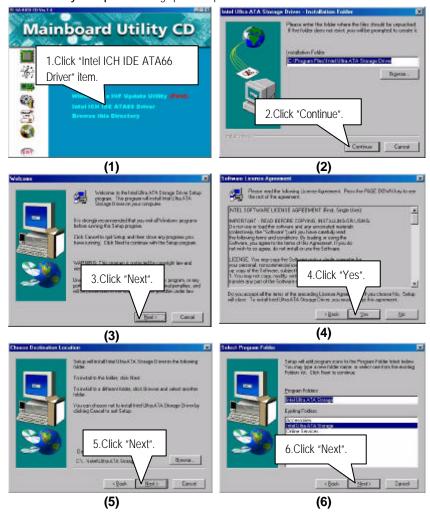

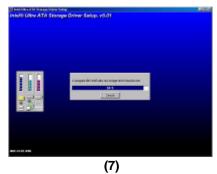

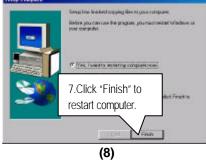

#### Appendix B: ADI1881 Sound Driver Installation

Insert the support CD that came with your motherboard into your CD-ROM drive or double-click the CD drive icon in **My Computer** to bring up the setup screen.

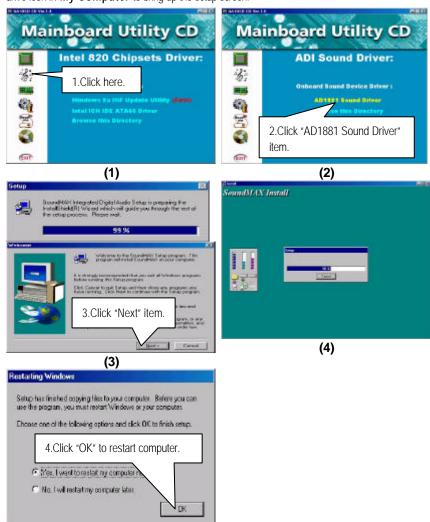

(5)

### Appendix C: Intel 8255x Lan Driver Installation

Insert the support CD that came with your motherboard into your CD-ROM drive or double-click the CD drive icon in **My Computer** to bring up the setup screen.

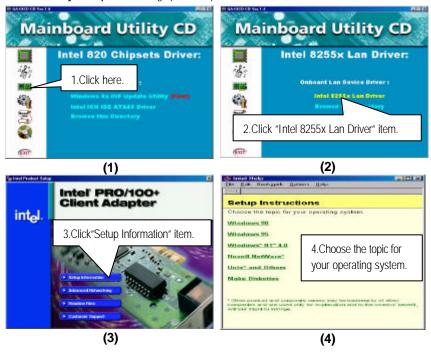

#### Appendix D: SCSI Device Installation

#### **Terminator ON/OFF rules**

State 1. SCSI Devices connecting to the Channel A:

CASE 1: Channel A Termination: Enabled
Channel B Termination: Both

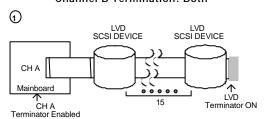

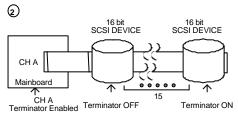

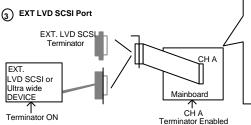

To boot from EXT.SCSI device, please press <Ctrl> <A> for SCSISelect Utility and set the Advanced configuration option/ Support Removable Disks Under BIOS as Fixed Disks to "All Disks"

#### CASE 2: Channel A: Disabled

#### Channel B: Both

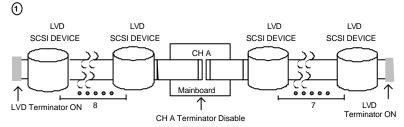

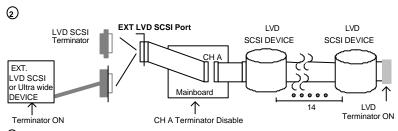

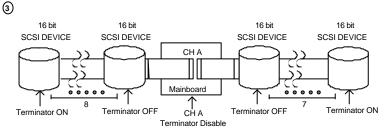

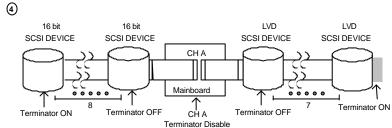

# State 2. SCSI Devices connecting to the Channel B:

# CASE 1: Channel A: Enabled

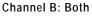

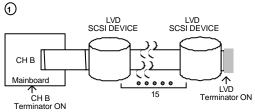

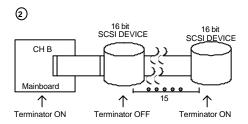

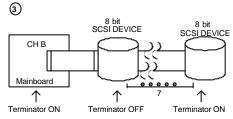

# 4 EXT LVD SCSI Port

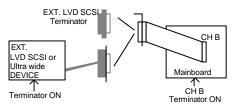

#### 5 EXT SCSI Port

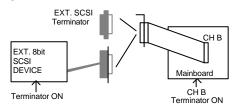

CASE 2: Channel A: Enabled
Channel B: High Byte

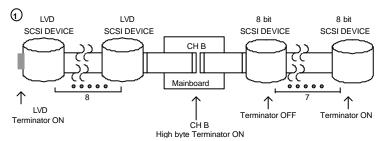

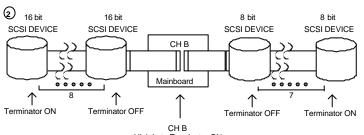

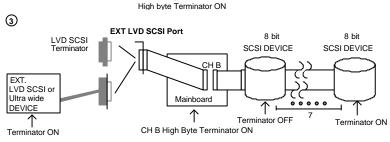

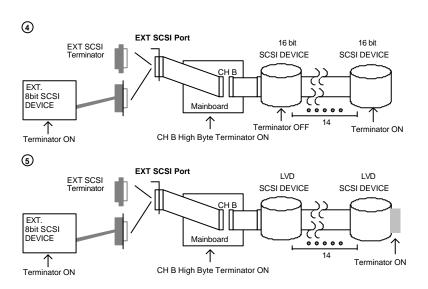

| 6CXD(W) Motherboard |  |  |
|---------------------|--|--|
|                     |  |  |
|                     |  |  |
|                     |  |  |
|                     |  |  |
|                     |  |  |
|                     |  |  |
|                     |  |  |
|                     |  |  |
|                     |  |  |
|                     |  |  |
|                     |  |  |
|                     |  |  |
|                     |  |  |
|                     |  |  |
|                     |  |  |
|                     |  |  |
|                     |  |  |
|                     |  |  |
|                     |  |  |
|                     |  |  |
|                     |  |  |
|                     |  |  |
|                     |  |  |
|                     |  |  |
|                     |  |  |
|                     |  |  |
|                     |  |  |
|                     |  |  |
|                     |  |  |

# Appendix E: Adaptec Ultra160 Family Driver Installation for Windows NT CDROM Boot

#### **Installing Windows NT V4.0**

The following instructions explain how to install the Adaptec Ultra160 Family Manager, while installing Windows NT V4.0 from CDROM Boot.

- 1. Start your system with the Windows NT Boot CD in the CDROM drive.
- 2. During the initial stages of the boot process as soon as you see blue screen of "Windows NT Setup" then press F6.
- 3. Press S again to specify an additional device.
- Select "Other" and feed it the Adaptec Ultra160 Family Manager diskette for WinNT 3.5x, 4.0/d3.4 then press Enter.
- 5. For Ultra160/rnhost adapters (AIC-789x), Select Adaptec Ultra160/rn Family PCI SCSI Controller (NT4.0).
- 6. Then follow the normal Windows NT installation procedure to complete the setup processor.

# Appendix F: Acronyms

| Acor.    | Meaning                                             |
|----------|-----------------------------------------------------|
| ACPI     | Advanced Configuration and Power Interface          |
| POST     | Power-On Self Test                                  |
| LAN      | Local Area Network                                  |
| ECP      | Extended Capabilities Port                          |
| APM      | Advanced Power Management                           |
| DMA      | Direct Memory Access                                |
| MHz      | Megahertz                                           |
| ESCD     | Extended System Configuration Data                  |
| CPU      | Central Processing Unit                             |
| SMP      | Symmetric Multi-Processing                          |
| USB      | Universal Serial Bus                                |
| OS       | Operating System                                    |
| ECC      | Error Checking and Correcting                       |
| IDE      | Integrated Dual Channel Enhanced                    |
| SCI      | Special Circumstance Instructions                   |
| LBA      | Logical Block Addressing                            |
| EMC      | Electromagnetic Compatibility                       |
| BIOS     | Basic Input / Output System                         |
| SMI      | System Management Interrupt                         |
| IRQ      | Interrupt Request                                   |
| NIC      | Network Interface Card                              |
| A.G.P.   | Accelerated Graphics Port                           |
| S.E.C.C. | Single Edge Contact Cartridge                       |
| LED      | Light Emitting Diode                                |
| EPP      | Enhanced Parallel Port                              |
| CMOS     | Complementary Metal Oxide Semiconductor             |
| I/O      | Input / Output                                      |
| ESD      | Electrostatic Discharge                             |
| OEM      | Original Equipment Manufacturer                     |
| SRAM     | Static Random Access Memory                         |
| VID      | Voltage ID                                          |
| DMI      | Desktop Management Interface                        |
| MIDI     | Musical Interface Digital Interface                 |
| IOAPIC   | Input Output Advanced Programmable Input Controller |

# Appendix

| DIMM | Dual Inline Memory Module    |
|------|------------------------------|
| DRAM | Dynamic Random Access Memory |
| PAC  | PCI A.G.P. Controller        |
| AMR  | Audio Modem Riser            |

To be

#### continued...

| Acor. | Meaning                           |
|-------|-----------------------------------|
| PCI   | Peripheral Component Interconnect |
| RIMM  | Rambus in-line Memory Module      |
| DRM   | Dual Retention Mechanism          |
| ISA   | Industry Standard Architecture    |
| MTH   | Memory Translator Hub             |
| CRIMM | Continuity RIMM                   |